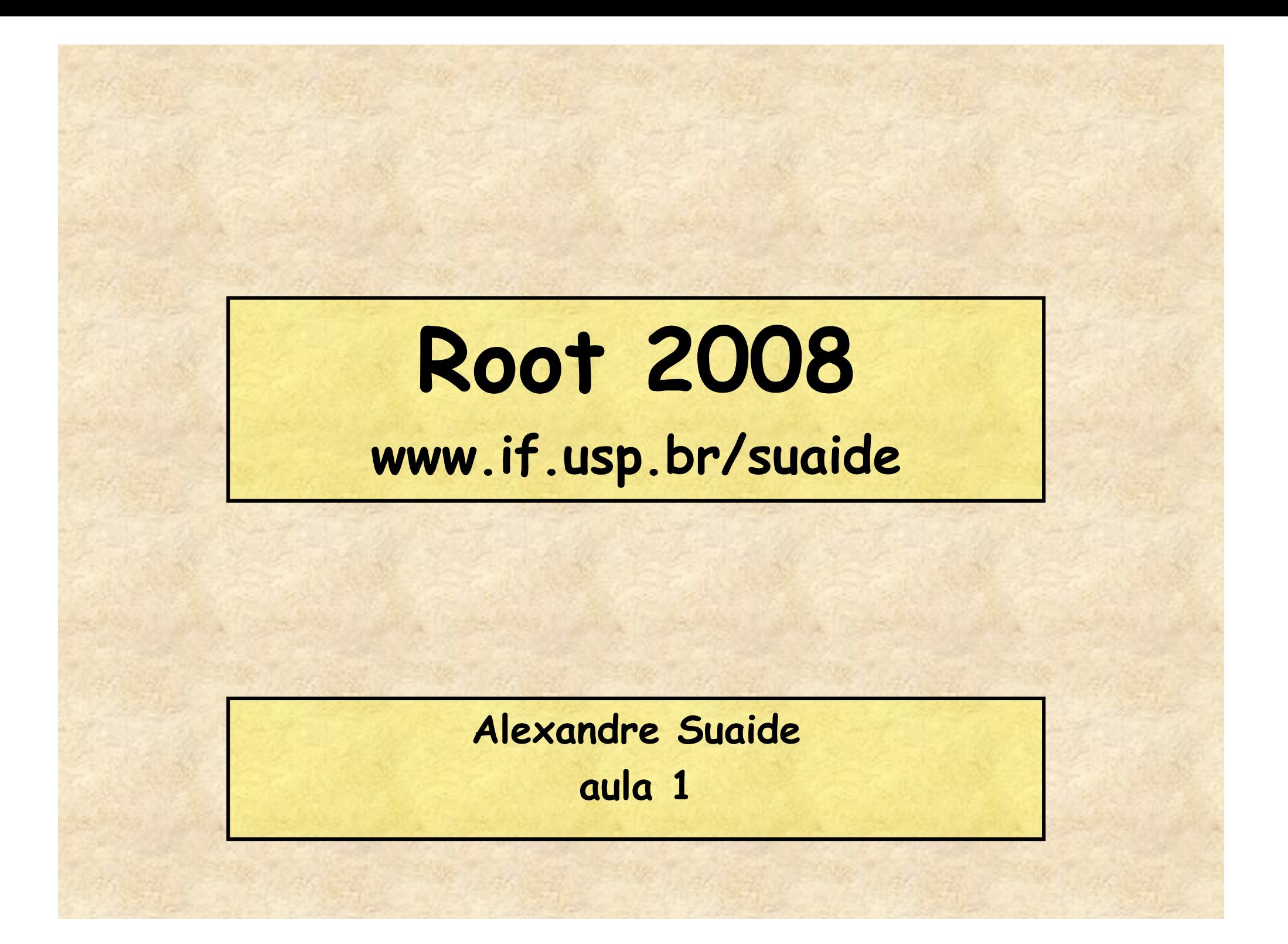

#### **Ferramentas para análise de dados**

- **Paradigma 1** 
	- **Ferramentas prontas para executar tarefas específicas para análise de dados** 
		- **Origin**
		- **Excel**
		- **MathCad**
		- **Mathematica**
		- **DAMM**
		- **SCAN**
		- **Etc**
	- **A flexibilidade é limitada ao que cada programa oferece**

### • **Paradigma 2**

- **Ferramentas que permitem cada usuário criar o próprio ambiente de análise de dados** 
	- **Linguagens de programação**
	- **PAW**
	- **ROOT**
- **A flexibilidade é muito elevada**
- **custo de uma intervenção maior do usuário**

#### **Objetivos deste mini-curso**

- **Mostrar os fundamentos do c++** 
	- **Não é um curso de lógica de programação**
	- **Programação orientada a objetos**
- **Introdução ao ROOT** 
	- **ROOT como ferramenta de programação e análise de dados**
- **4 aulas** 
	- **Ver http://www.dfn.if.usp.br/~suaide**

### **Programa**

#### • **Aula 1**

- **Introdução ao c++ e ROOT**
- **Conceito de classe e objeto**
- **Básico de gráficos e funções no ROOT**
- **Aula 2** 
	- **Mais gráficos e funções**
	- **Histogramas de 1 e 2D**
	- **Ajustes de funções, legendas, etc.**
	- **Escrevendo programas simples: Monte Carlo e simulações**
- **Aula 3** 
	- **Referências e ponteiros**
	- **Nomes e memória**
	- **Programação mais complexa: mais Monte Carlo**
- **Aula 4** 
	- **I/O no ROOT**
	- **Mais programação no ROOT**
	- **Compilando com o ROOT**

# **Instalando o ROOT**

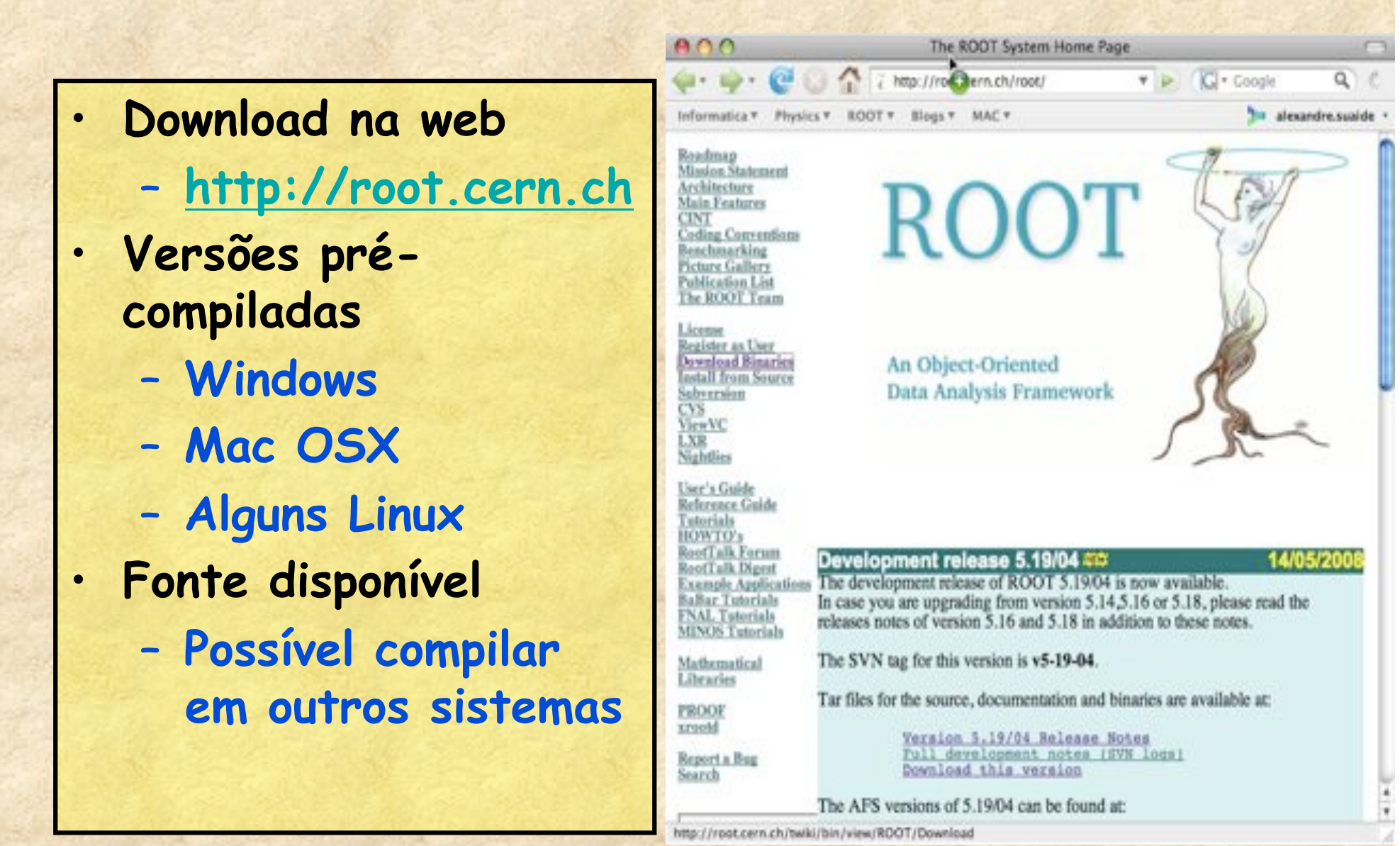

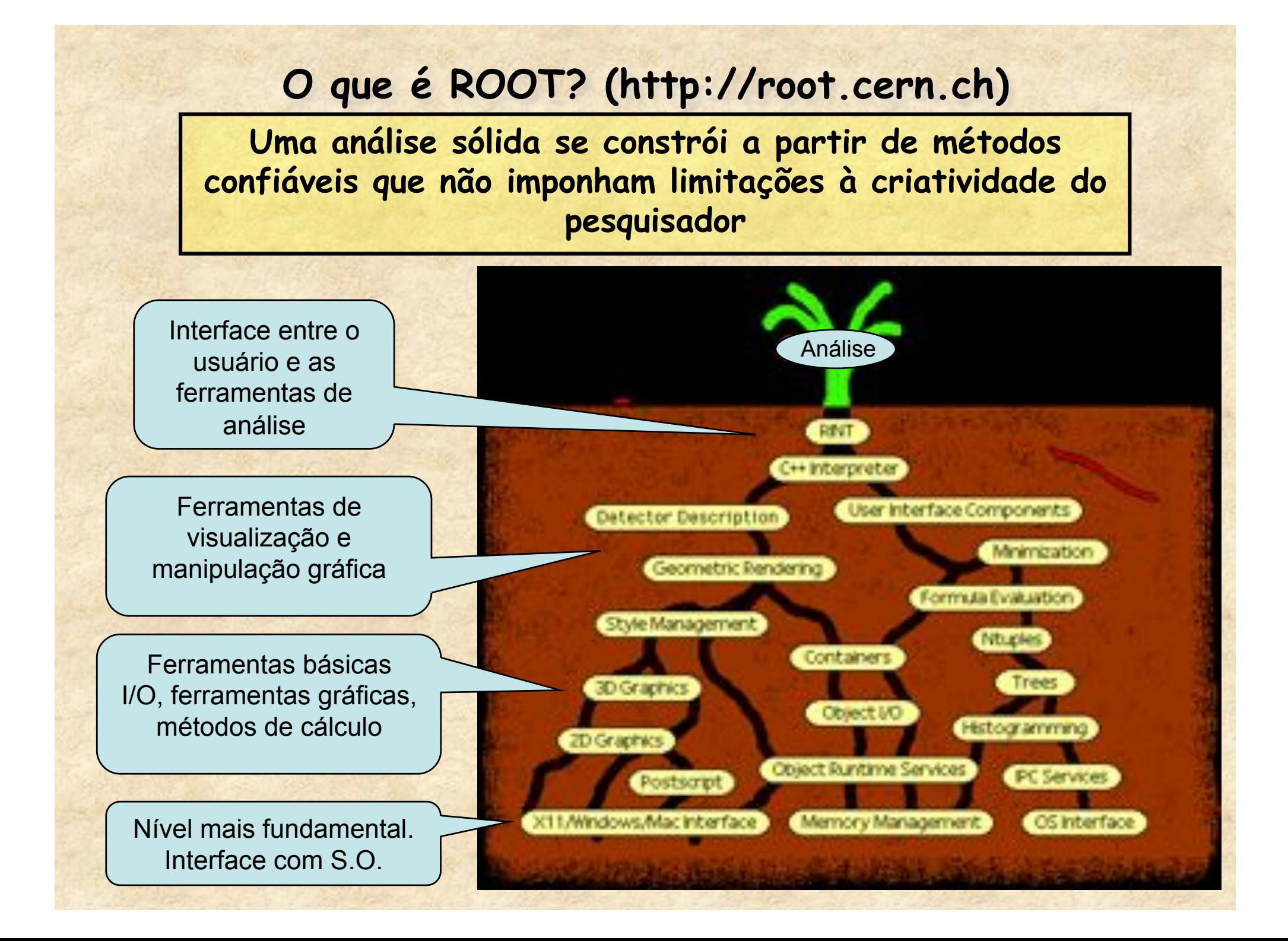

#### **Então, o que é ROOT?**

- **Conjunto de bibliotecas escritas em c++ cuja finalidade é permitir o desenvolvimento de técnicas de simulação, aquisição e análise de dados** 
	- **As bibliotecas seguem a filosofia de programação orientada a objeto**
- **A interface com o usuário se faz de três modos** 
	- **Prompt de comando** 
		- **Interpretador c/c++ (CINT)** 
			- **Permite total acesso a funcionalidade do ROOT e c++**
			- **O prompt de comando atua como um compilador em tempo real.**
	- **Interface gráfica** 
		- **Permite manipulação de objetos gráficos (histogramas, gráficos, objetos, menus, etc)**
	- **Compilador c++ (gcc em Linux e VC em windows)** 
		- **Permite compilar programas avançados e criar novos programas específicos, utilizando a funcionalidade do ROOT**  – **ScanRoot, SPMRoot**
- **Necessita conhecimento de c++ para fazer bom proveito do sistema**

### **Comandos básicos**

- **Como iniciar o programa** !
	- **Duplo clique no ícone**
	- **Linha de comando: digite root**
- **Como sair do ROOT** 
	- **Digite .q**

• **Estranho, mas como o ROOT é um interpretador c++, os comandos internos do mesmo têm que ser diferenciados. Assim, todos os comandos do ROOT começam com ".". Os comandos mais importantes, alem do .q são** 

- **.L para carregar um programa (macro) na memória**
- **.x para carregar e executar um programa**
- **.h para um help dos comandos disponíveis**

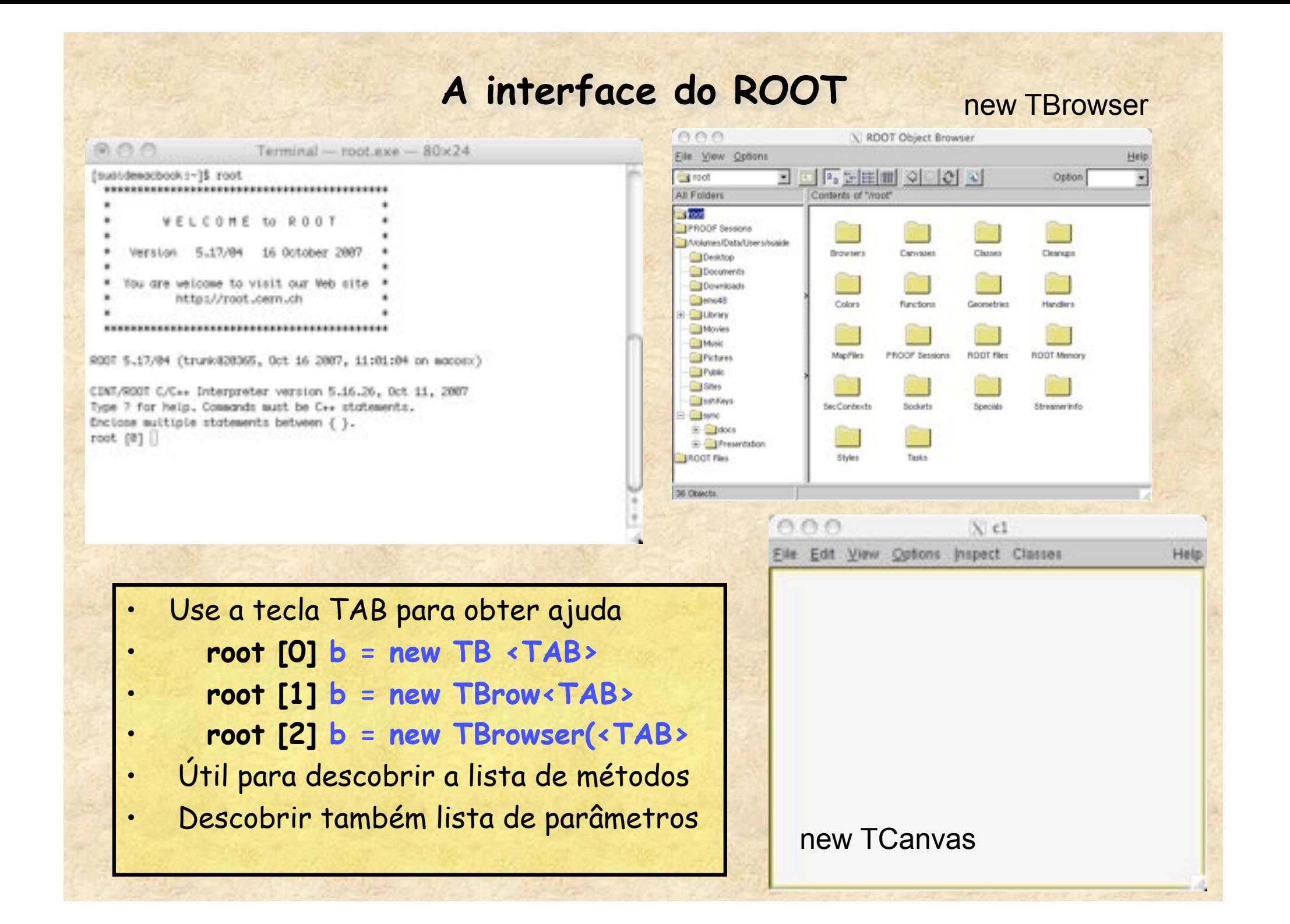

## **ROOT é um interpretador C++ online**

• **Qualquer comando c++ digitado no prompt é executado** " **programação online**

```
角色色
                     Terminal - root.\times n - 80 \times 27[sugidemocbook]-15 root
 WELCOME to ROOT
     Verston 5.19/04 14 Nov 2008
    You are welcome to visit our Web site
         https://root.cem.ch
 RODT 5.19/04 (trunk@23034, May 14 2000, 16:04:00 on macopx)
CDNT/ROOT C/C++ Interpreter version 5.16.29, Jan 86, 2008
Type 7 for help. Commands must be C++ statements.
Enclose suitigle statements between { }.
root [0]
root [8] floot d = 9;
root [1] if (ciA) printf ("-------> a > 4 'n");
mennesh & a 4
root [2] for(int i = 0; i<3; i++) printf("i = Nd'n",i);
1 - 51 - 11 - 2root [31]
```
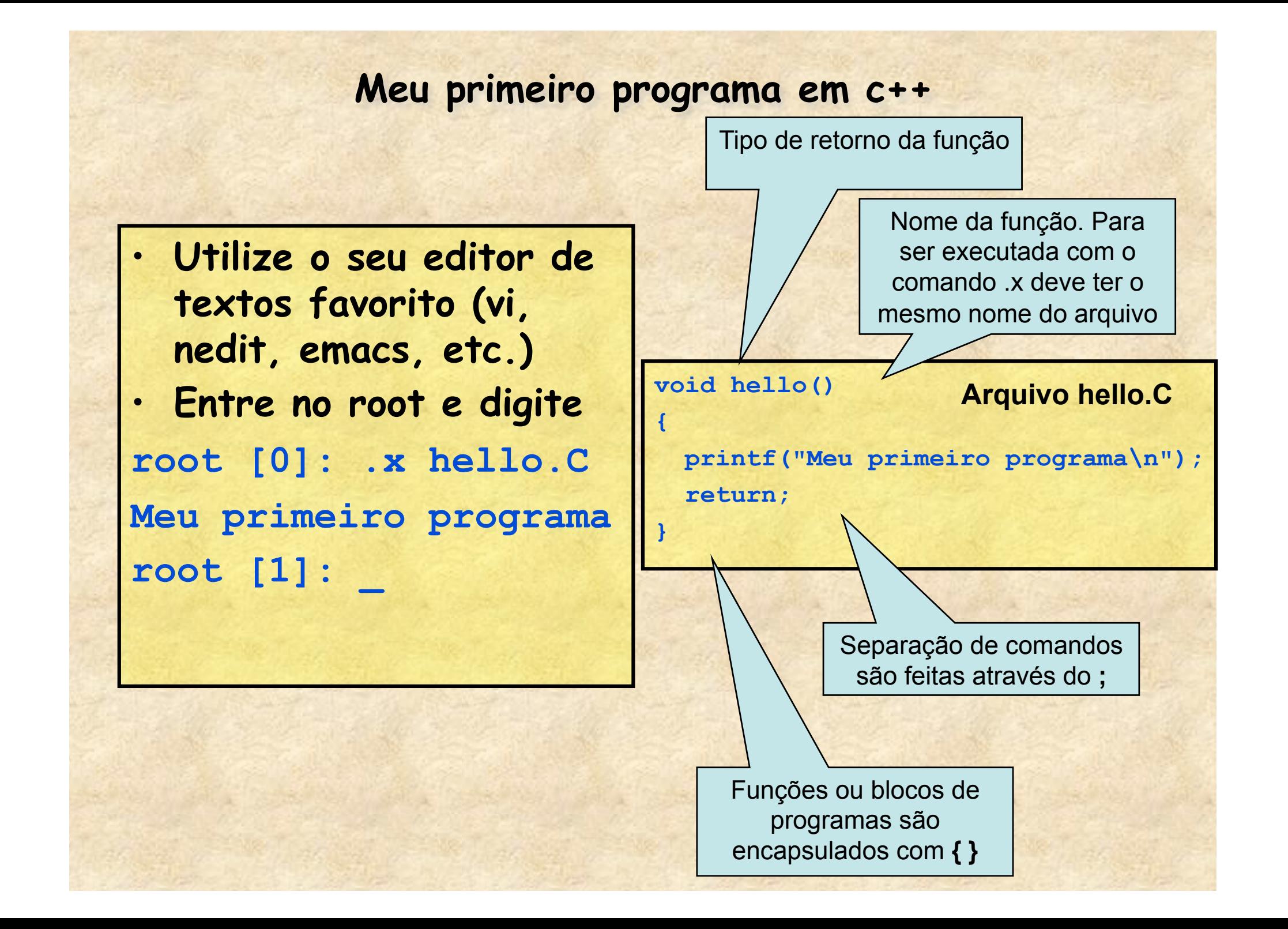

#### **Variáveis**

- **Float, int, char, etc...**
- **No ROOT TAMBÉM: Float\_t, Int\_t, Char\_t** 
	- **Para compensar diferenças entre sistemas**

• **Exemplos de definição de variáveis int a; Definição simples int i,j,k; Definição múltipla float pi=3.1415, r0=1.2; Definição c/inicialização double a[10], b[5][20]; Definição de vetores float c[5] = {1,2,3,4,5}; Definição c/inicialização** float  $d[3][2] = \{ \{1, 2, 3\}, \{4, 5, 6\} \}$ ; **char texto[20] = "testando";**

### **Loops**

```
• for ( cond. inicial; condição de teste; alteração) { comandos } 
      for(int i=0; i<10; i++) 
     { 
        int a = i * i;
        cout << i << "**" << i << " = " << a << end1;
     } 
  • do { alguma coisa } while ( condição de teste ); 
      int i = 0; 
      do 
 { 
       int a = i * i;
       cout << i << "*" << i << " = " << a << end;
        i++; 
      } while (i<10); 
  • while ( condição de teste ) { alguma coisa } int i = 0; 
      while (i<10) 
<b> <b>
       int a = i * i;
       cout << i << "*" << i << " = " << a << endl;
        i++;
 }
```
### **if ... else**

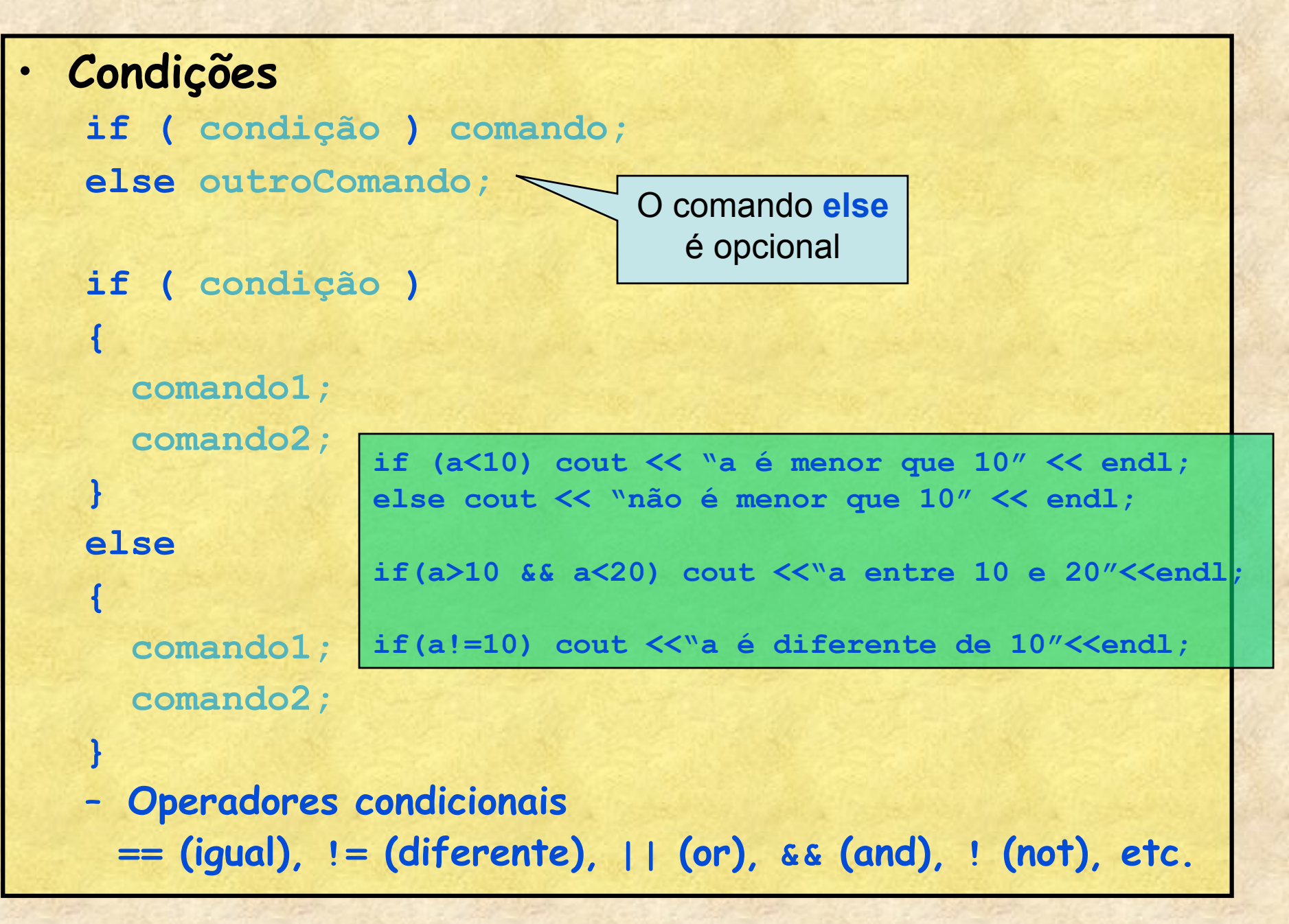

#### **Funções em c++**

• **Funções permitem a compactação de um programa, fazendo com que blocos repetitivos sejam tratados de forma isolada** 

```
tipo nome(parametros) 
 { 
    comandos; 
    return valor; 
 } 
• Exemplo: cálculo da área de um retângulo 
 float area(float lado1, float lado2) 
 { 
    float a = lado1*lado2; 
    return a; 
 } 
 float l1,l2; 
 cout << "Entre os lados do retângulo "; 
 cin >> l1 >> l2; 
 cout << "A área desse retângulo é " << area(l1,l2) <<endl;
```
### **Polimorfismo**  • **Uma característica interessante em c é o polimorfismo. É possível definir funções com mesmo nome mas parâmetros distintos.**  – **O c se encarrega de decidir qual função chamar.**  • **Exemplo: cálculo da área de um retângulo e quadrado float area(float lado1, float lado2) { float a = lado1\*lado2; return a; } float area(float lado) { float a = lado\*lado; return a; }**

```
float area1 = area(10,20); 
float area2 = area(10);
```
**...** 

#### **Linguagens orientadas a objetos. Classes em c++**

- **Classe** 
	- **É a descrição de algum conceito abstrato**
	- **Classes possuem membros** 
		- **Membros podem ser variáveis ou funções.**
		- **Os membros podem ser públicos, privados ou protegidos. O usuário tem acesso somente aos membros públicos**
	- **Classes podem derivar de outras classes.**
- **Objeto** 
	- **É a "coisa" real criada na memória do computador que tem sua estrutura definida pela classe**
- **Ponteiro** 
	- **Contém o endereço de um objeto na memória** 
		- **É uma espécie de atalho para uma certa região de memória do computador**

#### **Classes e objetos em c++**

- **Classes são os moldes para criação de um objeto em c++**
- **Objetos são entidades concretas (espaço em memória) criados e organizados com estrutura definida pelas classes**

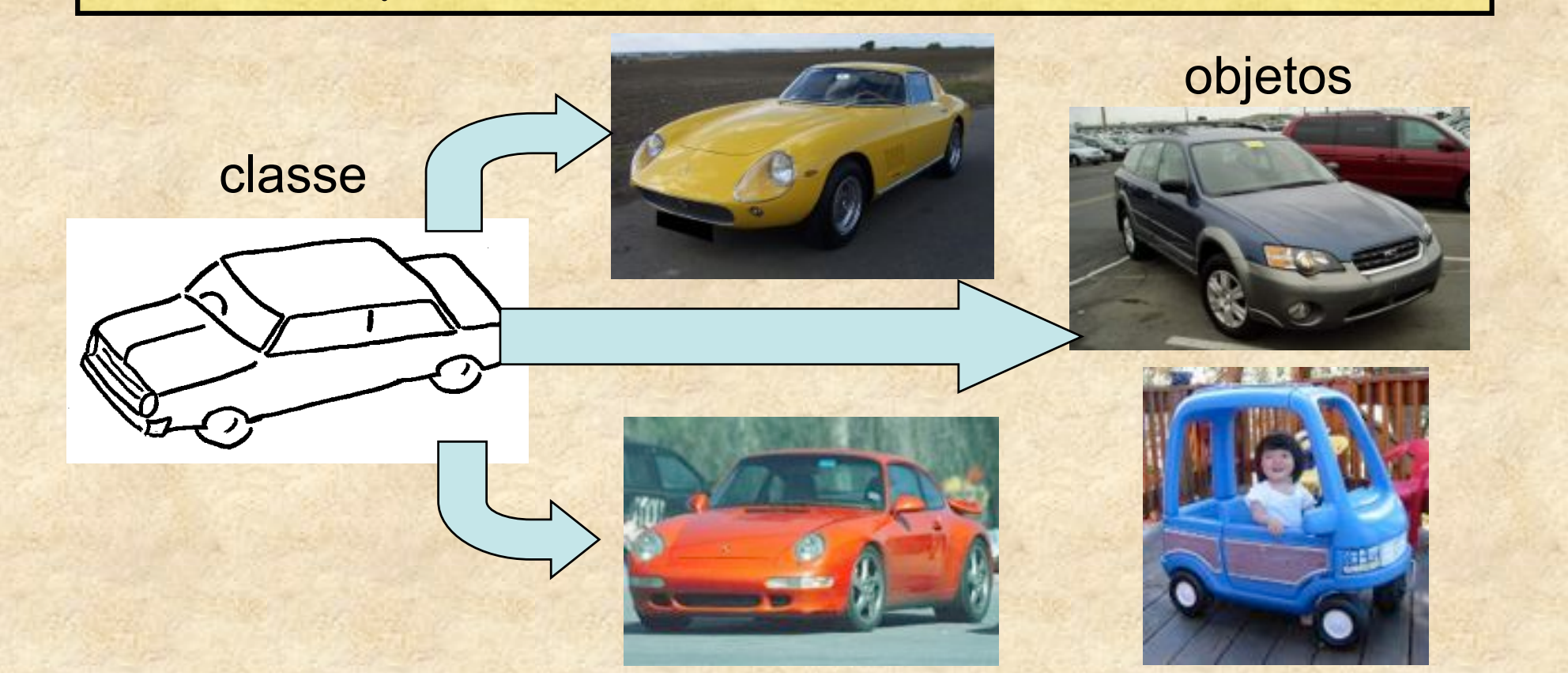

#### **Classes podem ser derivadas de outras classes**

• **Em c++ há o conceito de derivação onde classes mais genéricas são criadas e funções/atributos muito específicos de um sub-conjunto são definidas em classes derivadas** 

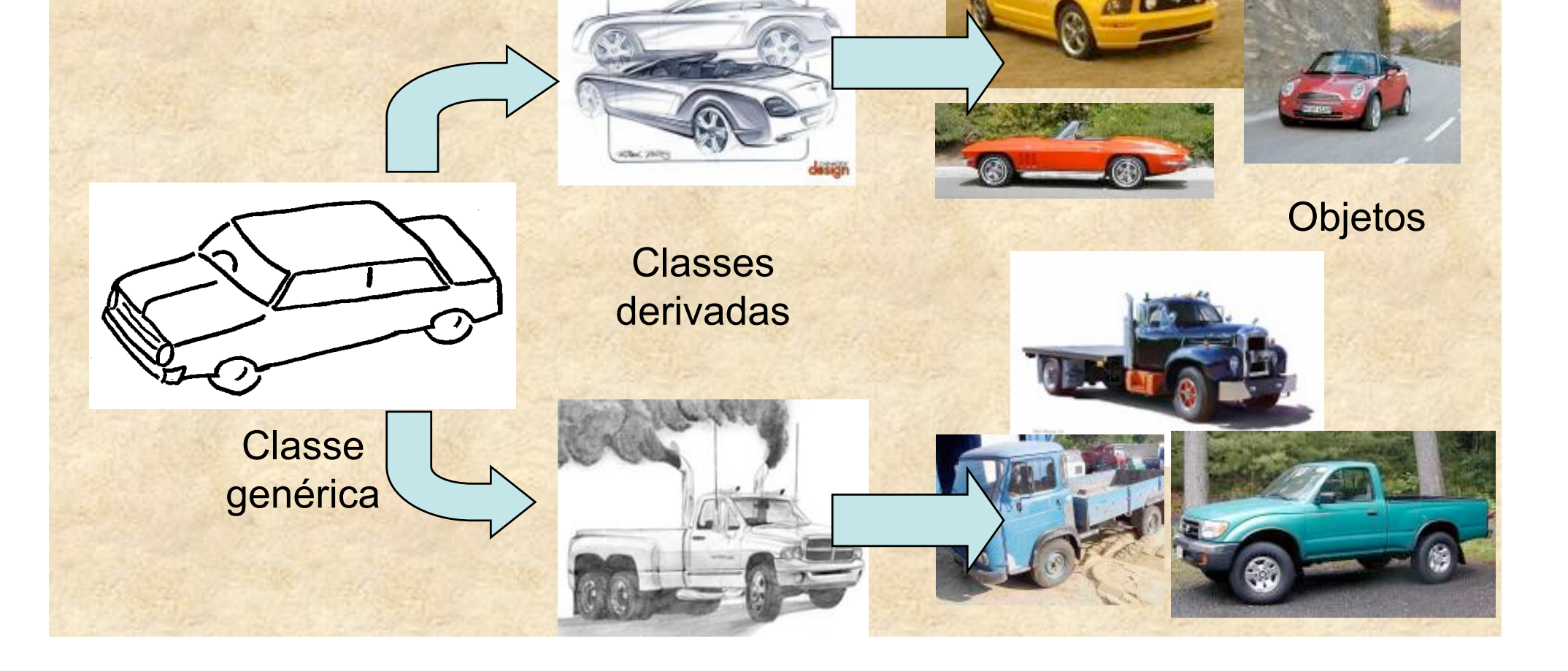

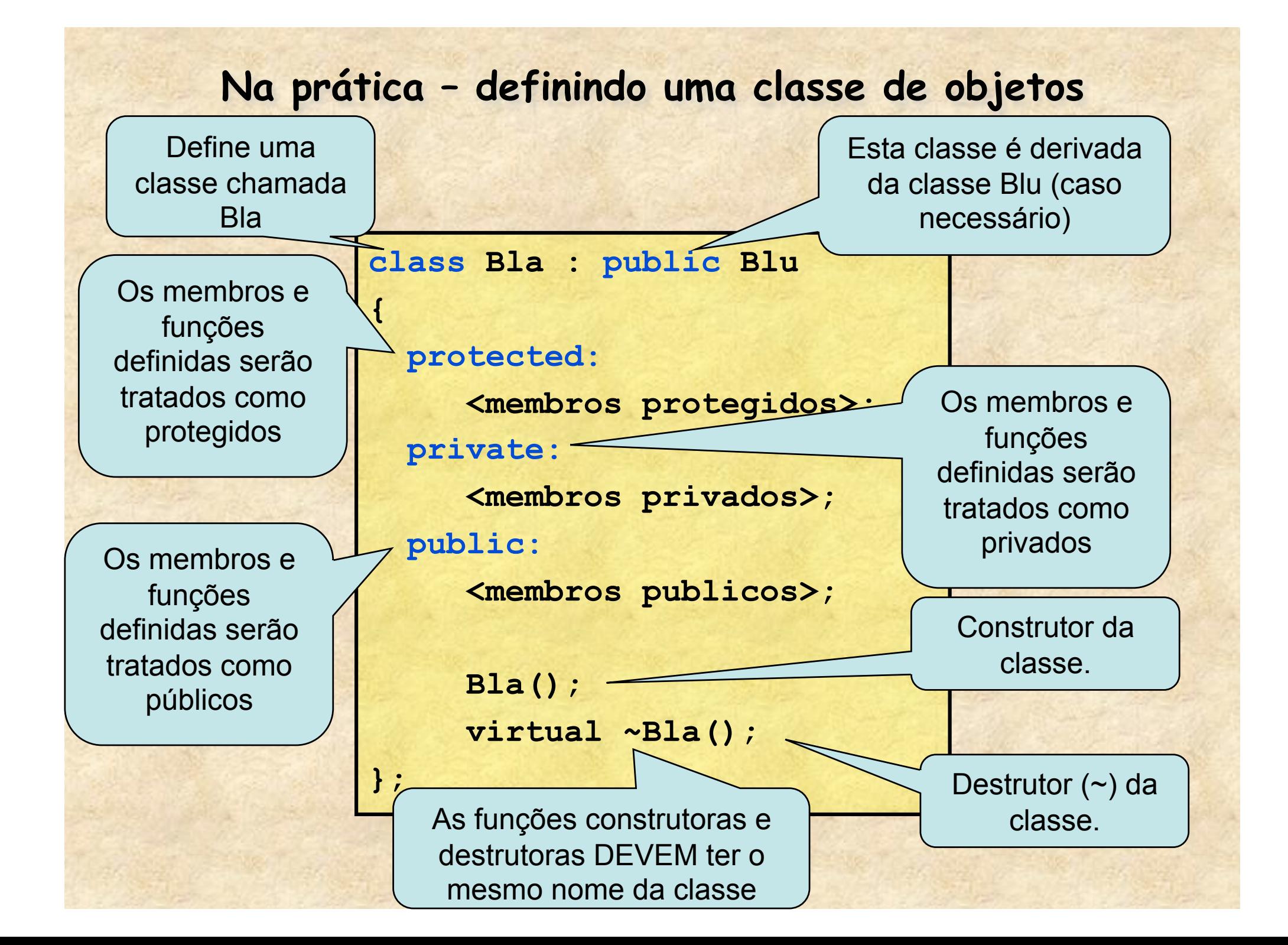

#### **Membros de uma classe**

- **Os membros de uma classe podem ser variáveis, funções, ponteiros ou até mesmo objetos de outras classes** 
	- **Dependem da tarefa a ser executada**
- **Membros podem ser potected, private ou public** 
	- **Public** 
		- **Não há restrições no acesso a estes membros, sejam em classes derivadas ou pelo usuário**
	- **Protected** 
		- **Só podem ser acessados pela própria classe ou classes derivadas**
	- **Private** 
		- **Só podem ser acessados pela própria classe**
- **Existe um tipo de classe chamada "friend" que pode acessar todos os membros de outra classe mas o seu uso não é recomendado.**

#### **Acessando e criando objetos**

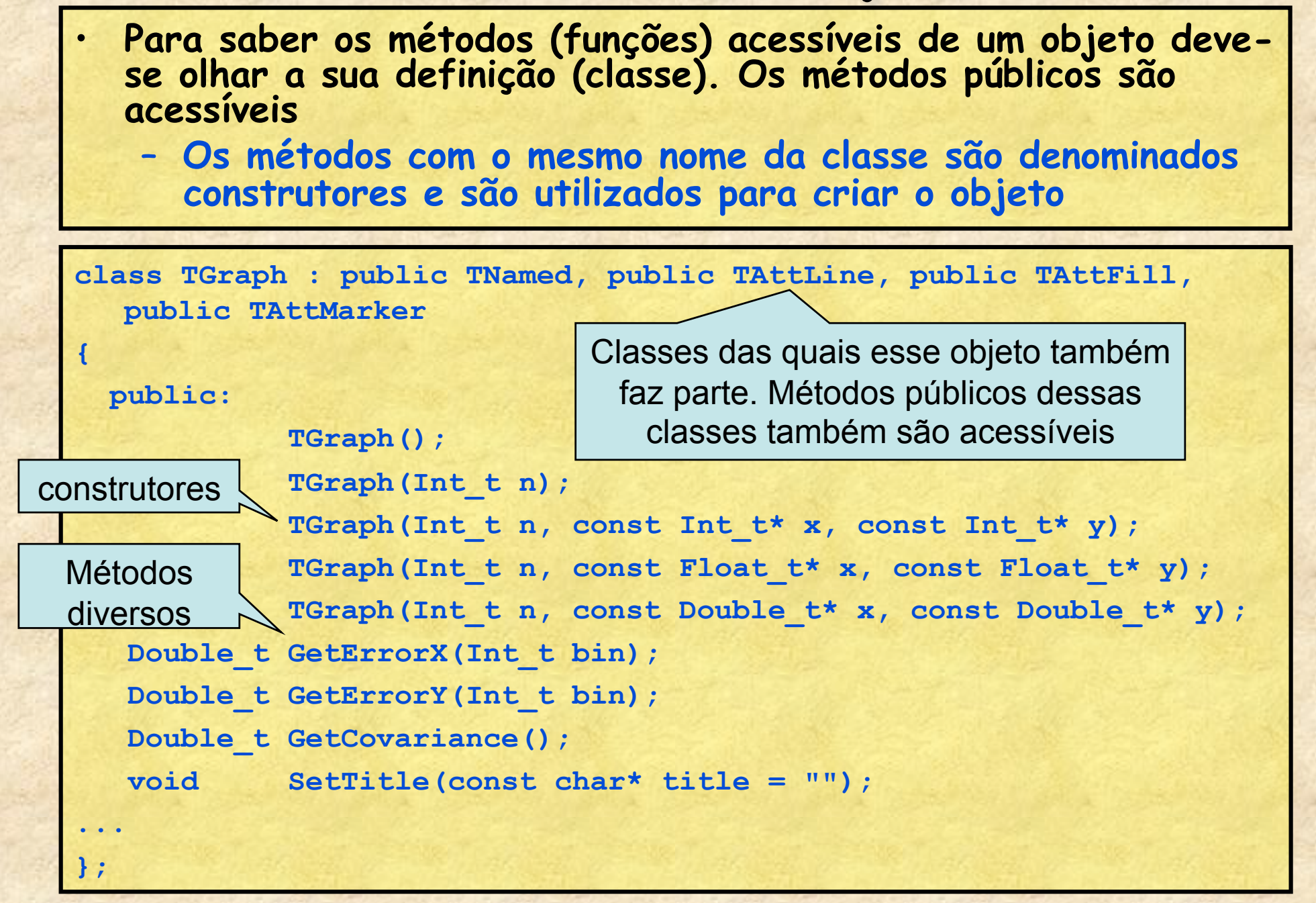

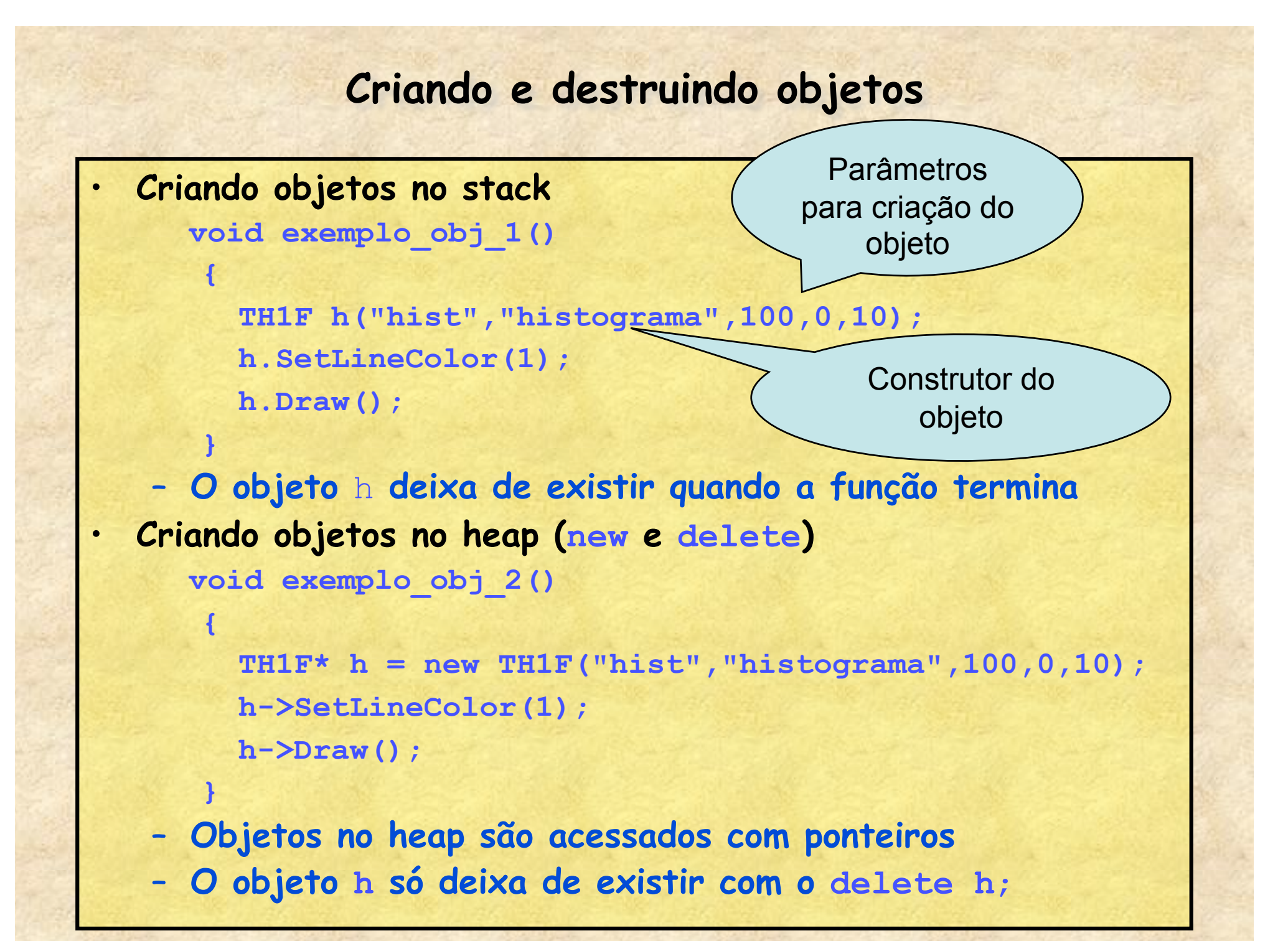

### **Gráficos e histogramas no ROOT**

- **Gráficos e histogramas** 
	- **O ROOT possui uma quantidade enorme de classes para tratar objetos gráficos**
	- **Gráficos** 
		- **TGraph Gráficos de X e Y simples**
		- **TGraphErrors Gráficos com barras de erro**
	- **Funções** 
		- **TF1 Função de 1 variável F=F(x)**
		- **TF2 Função em 2 variáveis F=F(x,y)**
	- **Histogramas** 
		- **TH1 Histogramas de 1 dimensão** 
			- **TH1I, TH1S, TH1F, TH1D, ... (estabelece a precisão do eixo)**
		- **TH2 Histogramas de 2 dimensões**
		- **TH3 Histogramas de 3 dimensões**

### **Gráficos X-Y**

- **Criar gráficos a partir de uma tabela é como tirar doce da mão de criança...**
- **TGraph e TGraphError** 
	- $-$  ... = new TGraph( $N, x, y$ );
	- ... = new TGraphErrors(N,x,y,ex,ey);
- **Onde** 
	- N **= número de pontos**
	- x, y **são ponteiros para os vetores com os dados**
	- ex, ey **são ponteiros para os vetores com os erros**

#### **Um exemplo de gráfico (exemplo\_Tgraph\_1.C)**

**void exemplo\_Tgraph\_1()** 

**{** 

float  $x[] = \{1, 2, 3, 4, 5, 6\}$ float  $y[] = \{0.1, 0.3, 0.5, 0.7, 0.9, 1.1\}$  **float ex[] = {0.1,0.1,0.1,0.1,0.1,0.1}; float ey[] = {0.02,0.03,0.02,0.04,0.03,0.05}; TGraphErrors \*g = new TGraphErrors(6,x,y,ex,ey); g->Draw("AP"); // A desenha os eixos, P desenha pontos return;** 

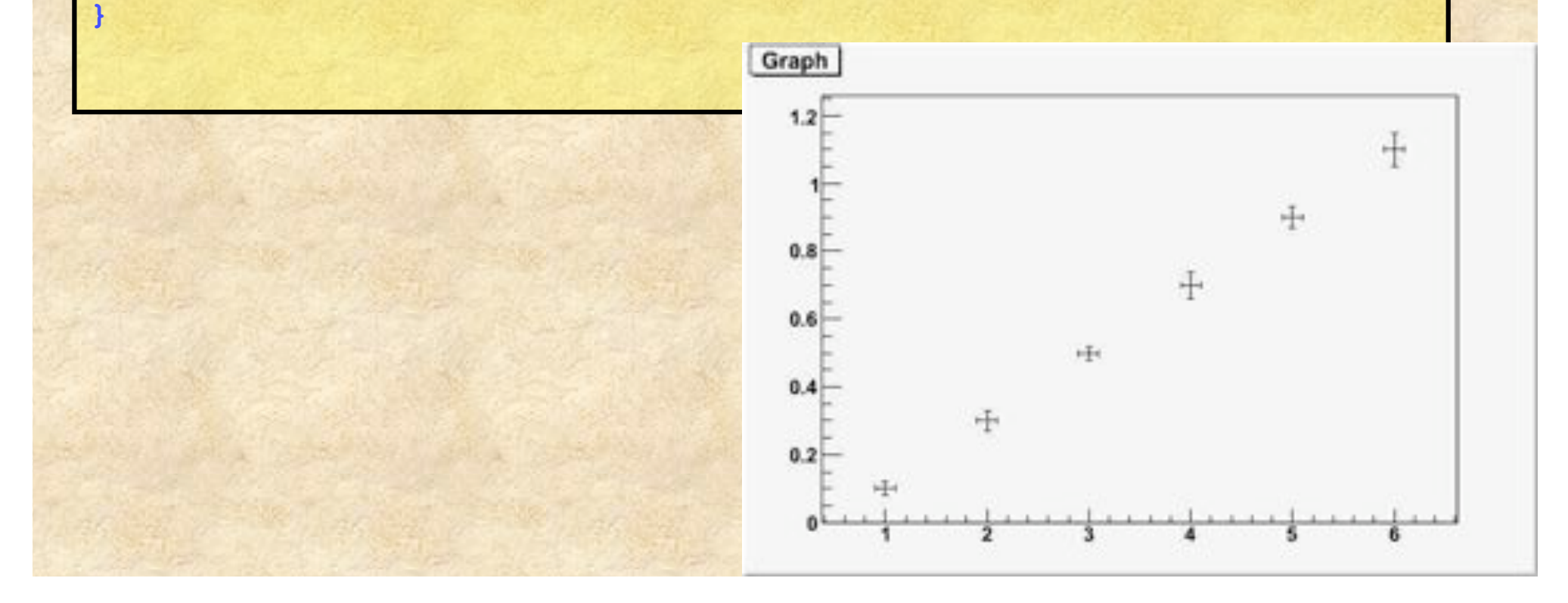

#### **Um exemplo de gráfico (exemplo\_Tgraph\_2.C)**

**void exemplo\_Tgraph\_2()** 

**{** 

**}** 

```
float x[] = \{1, 2, 3, 4, 5, 6\}float y[] = \{0.1, 0.3, 0.5, 0.7, 0.9, 1.1\} float ex[] = {0.1,0.1,0.1,0.1,0.1,0.1}; 
 float ey[] = {0.02,0.03,0.02,0.04,0.03,0.05}; 
 TGraphErrors *g = new TGraphErrors(6,x,y,ex,ey); 
 g->Draw("AP"); // A desenha os eixos, P desenha pontos 
 g->SetMarkerStyle(20); // estilo do ponto 20 = circulo 
 g->SetMarkerColor(2); 
 g->SetLineColor(4); 
 g->SetTitle("Um exemplo de grafico"); 
 g->GetXaxis()->SetTitle("eixo-X"); 
                                        \frac{1}{8} 1.2
 g->GetYaxis()->SetTitle("eixo-Y"); 
 return;
```
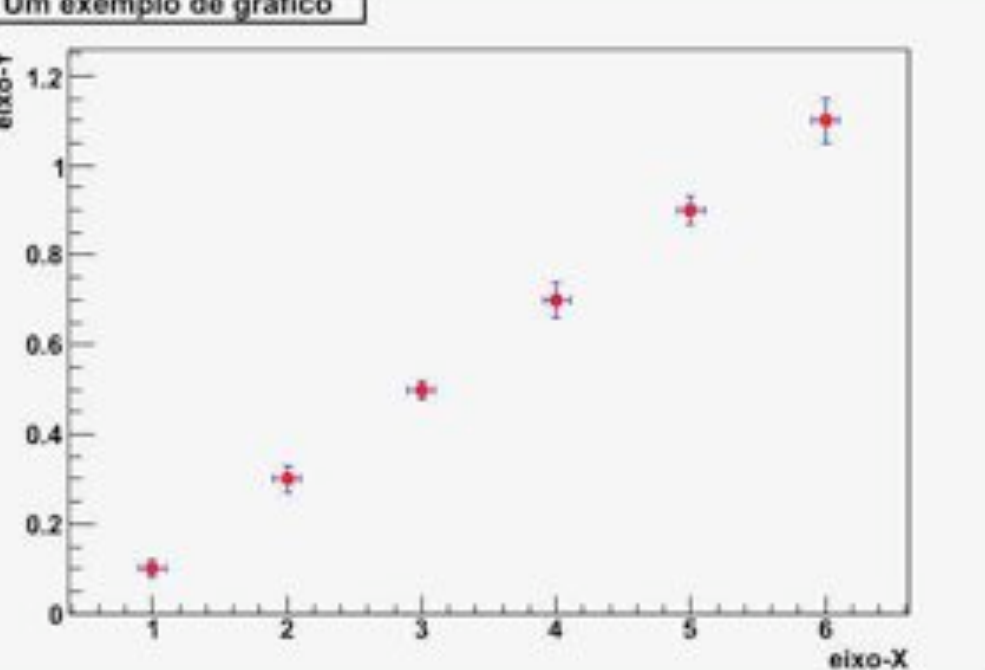

#### **Um exemplo de gráfico**

**void exemplo\_TGraph\_3()** 

**{** 

```
 TGraphErrors *g = new TGraphErrors("dados.txt", "%lg %lg %lg %lg"); 
 g->Draw("AP"); // A desenha os eixos, P desenha pontos 
 g->SetMarkerStyle(20); // estilo do ponto 20 = circulo 
 g->SetMarkerColor(2); 
 g->SetLineColor(4); 
 g->SetTitle("Um exemplo de grafico"); 
 g->GetXaxis()->SetTitle("eixo-X"); 
 g->GetYaxis()->SetTitle("eixo-Y"); 
 return;
```
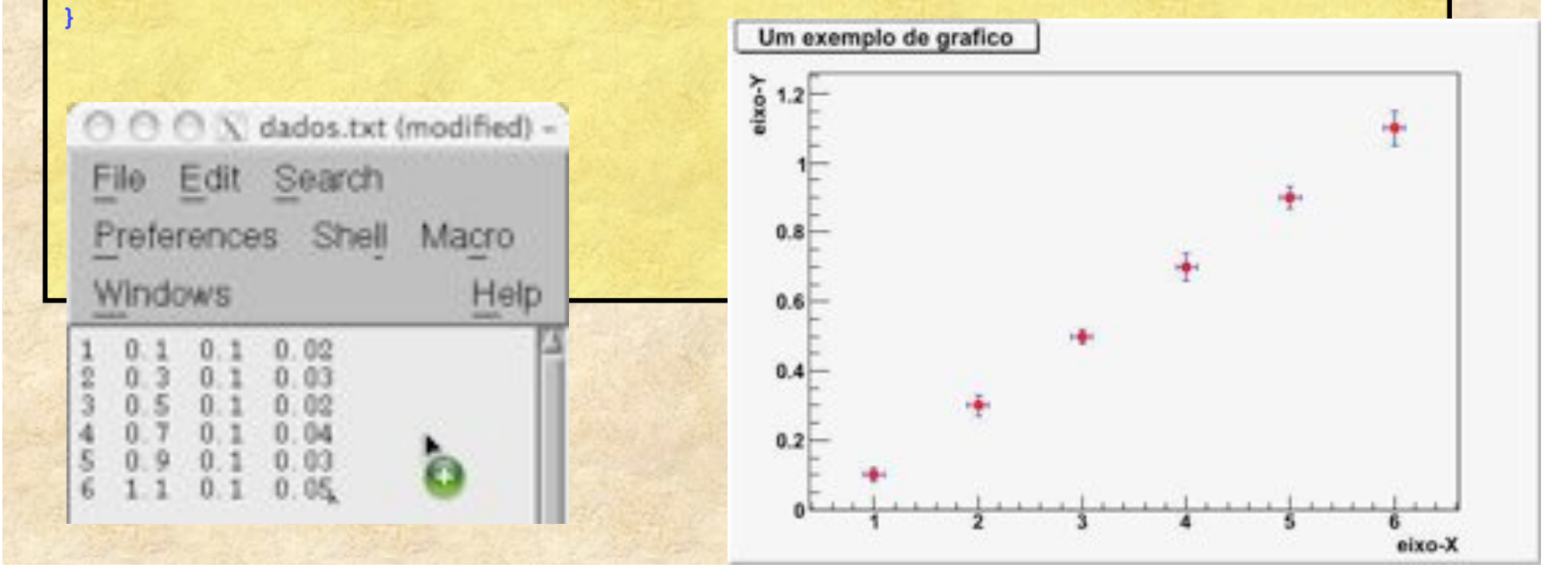

### **Criando funções**

- **O ROOT possui classes para definir funções.**  – **TF1, TF2 e TF3**
- **Uso** 
	- $-$  TF1  $*$ f = new TF1("nome","formula",min,max);
- **A fórmula deve ser escrita usando a sintaxe padrão de c++.** 
	- **Parâmetros variáveis devem vir entre brackets**   $\cdot$  [0], [1], etc
	- **As variáveis são x, y e z**
- **Alguns métodos interessantes** 
	- **SetParameter(), GetParameter(), GetParError(), GetChisquare(), Eval(), etc.**

#### **Um exemplo simples**

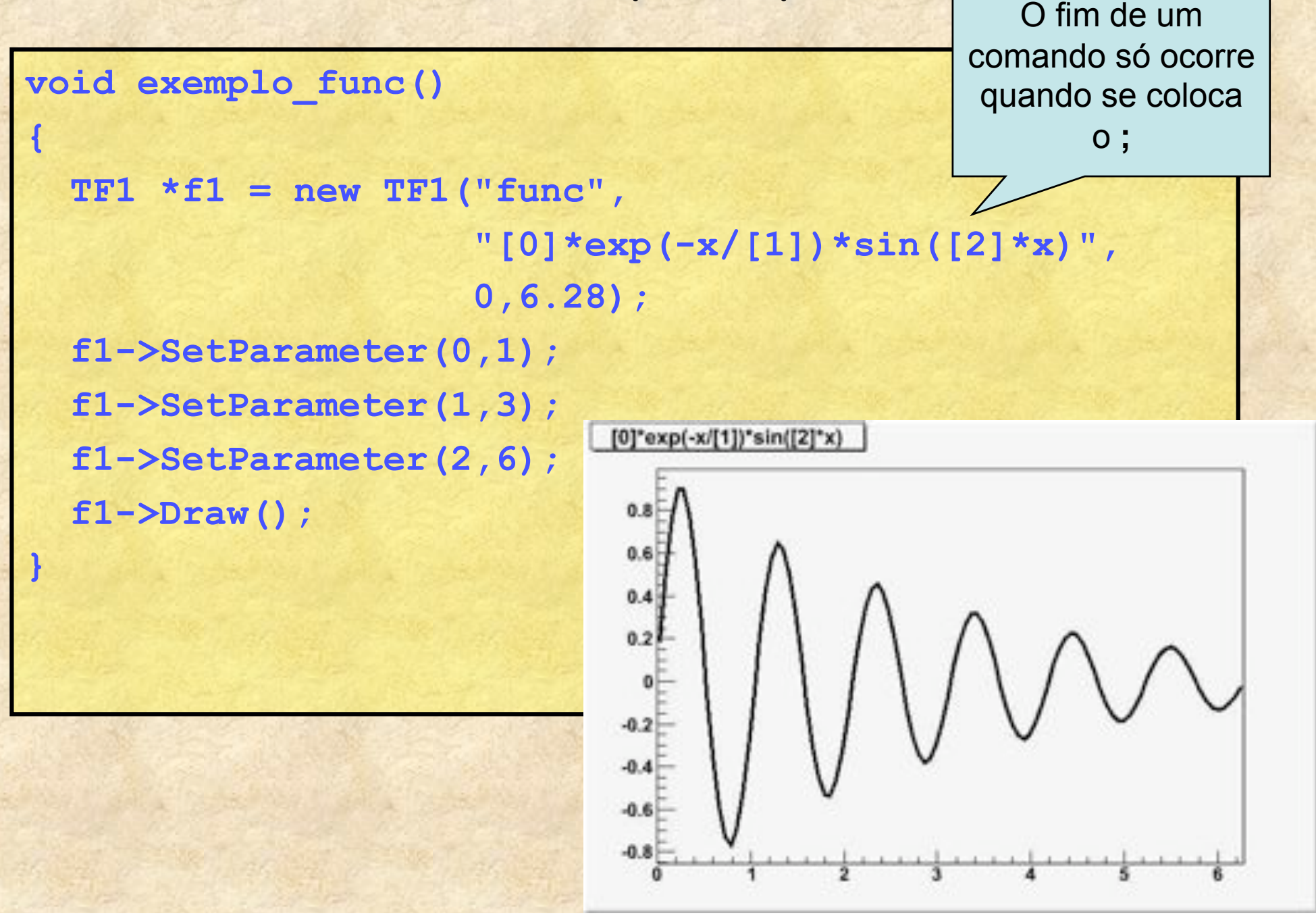

### **Outra forma de interface: Mouse**

• **Sempre que passamos com o mouse sobre elementos gráficos (eixos, pontos de um gráfico, fundo da tela), podemos clicar com o botaão direito e abrir uma menu de atributos** 

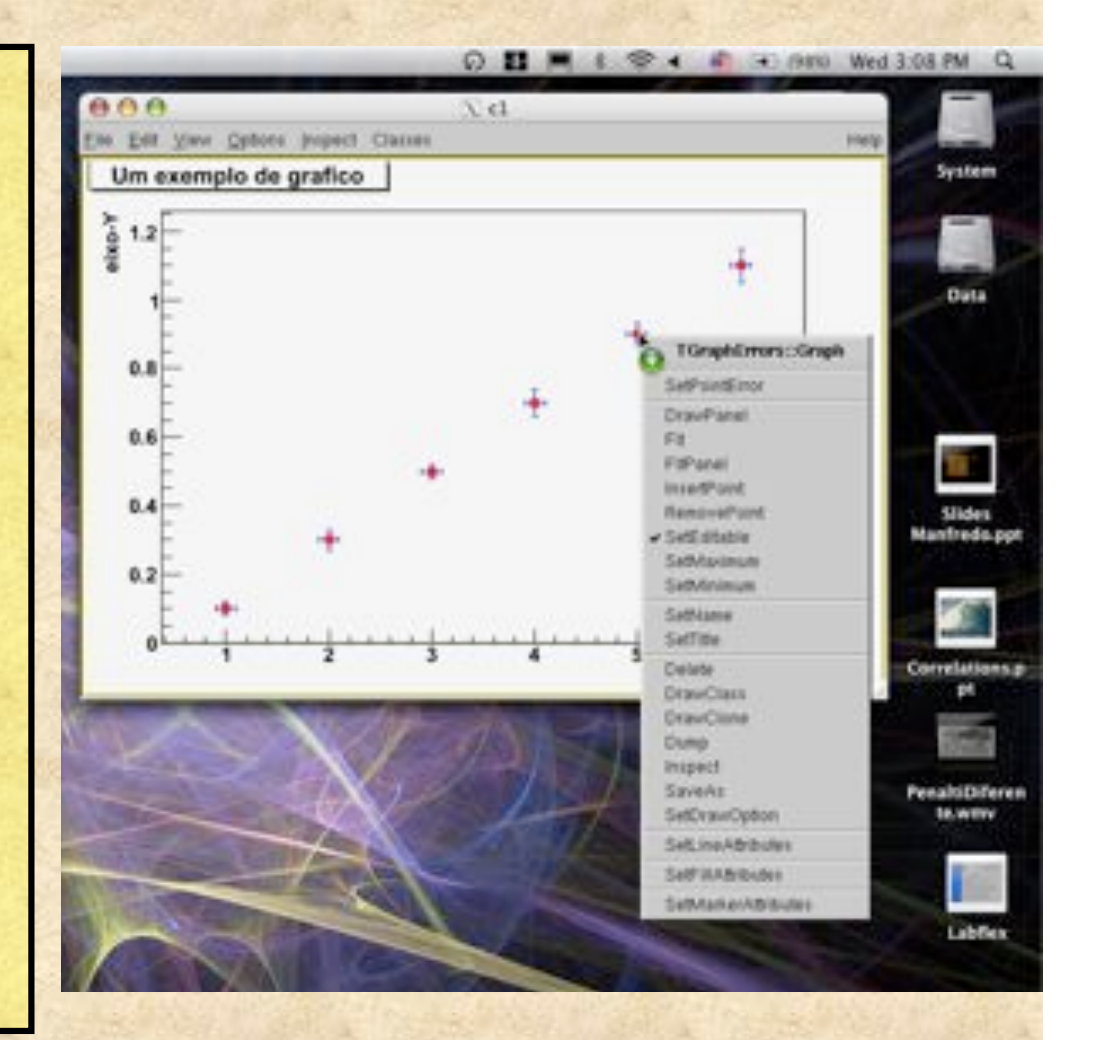

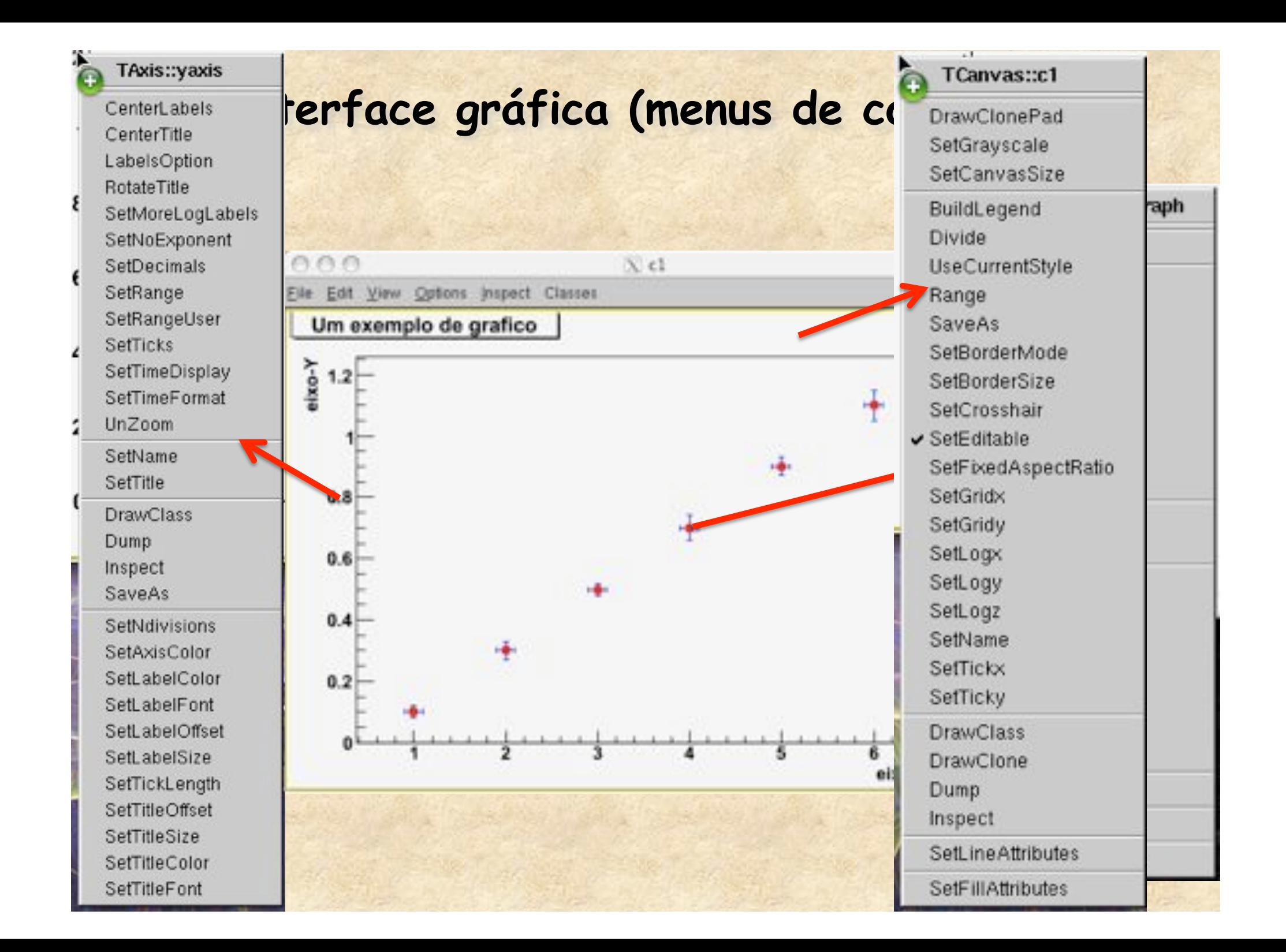

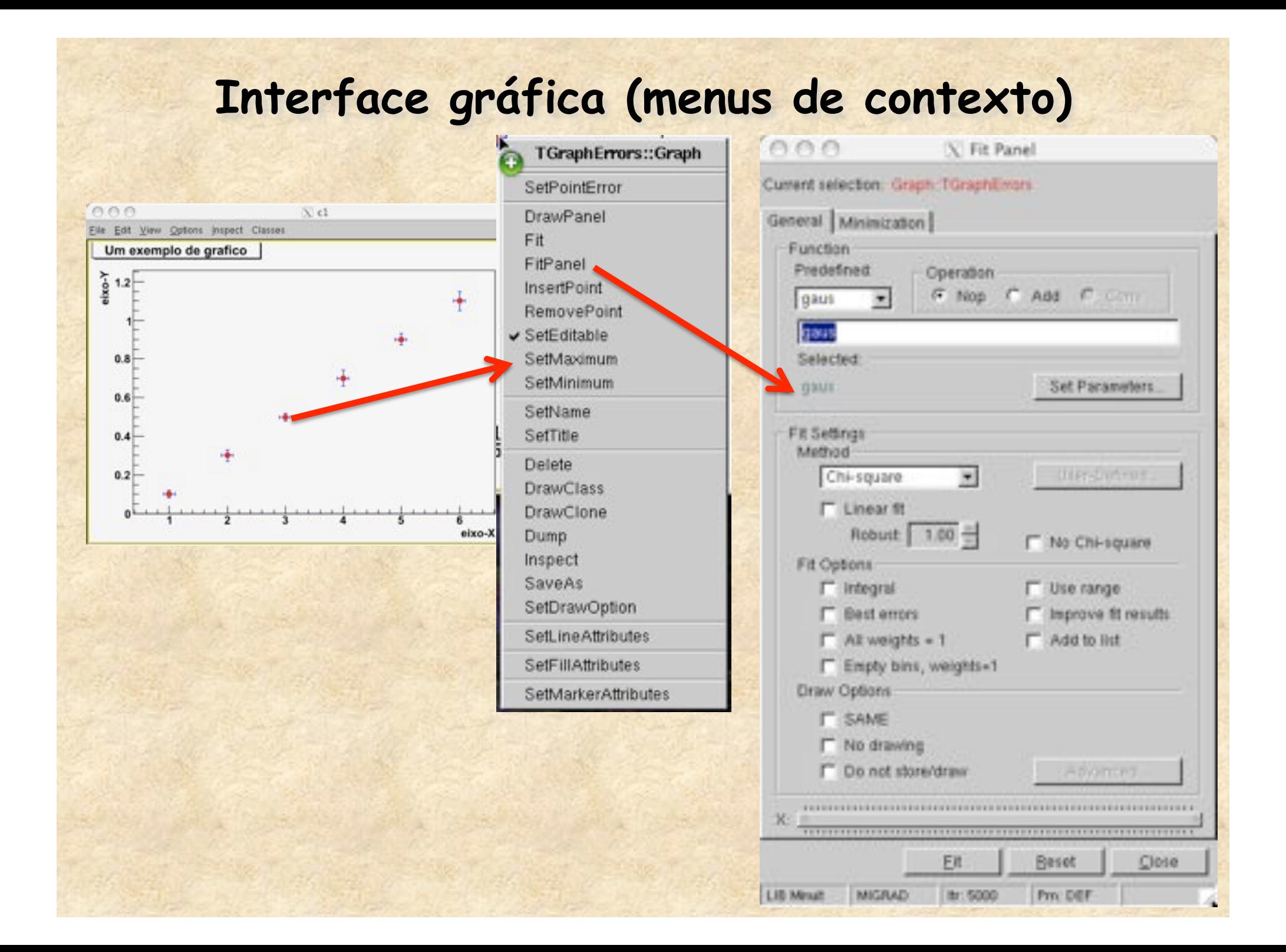

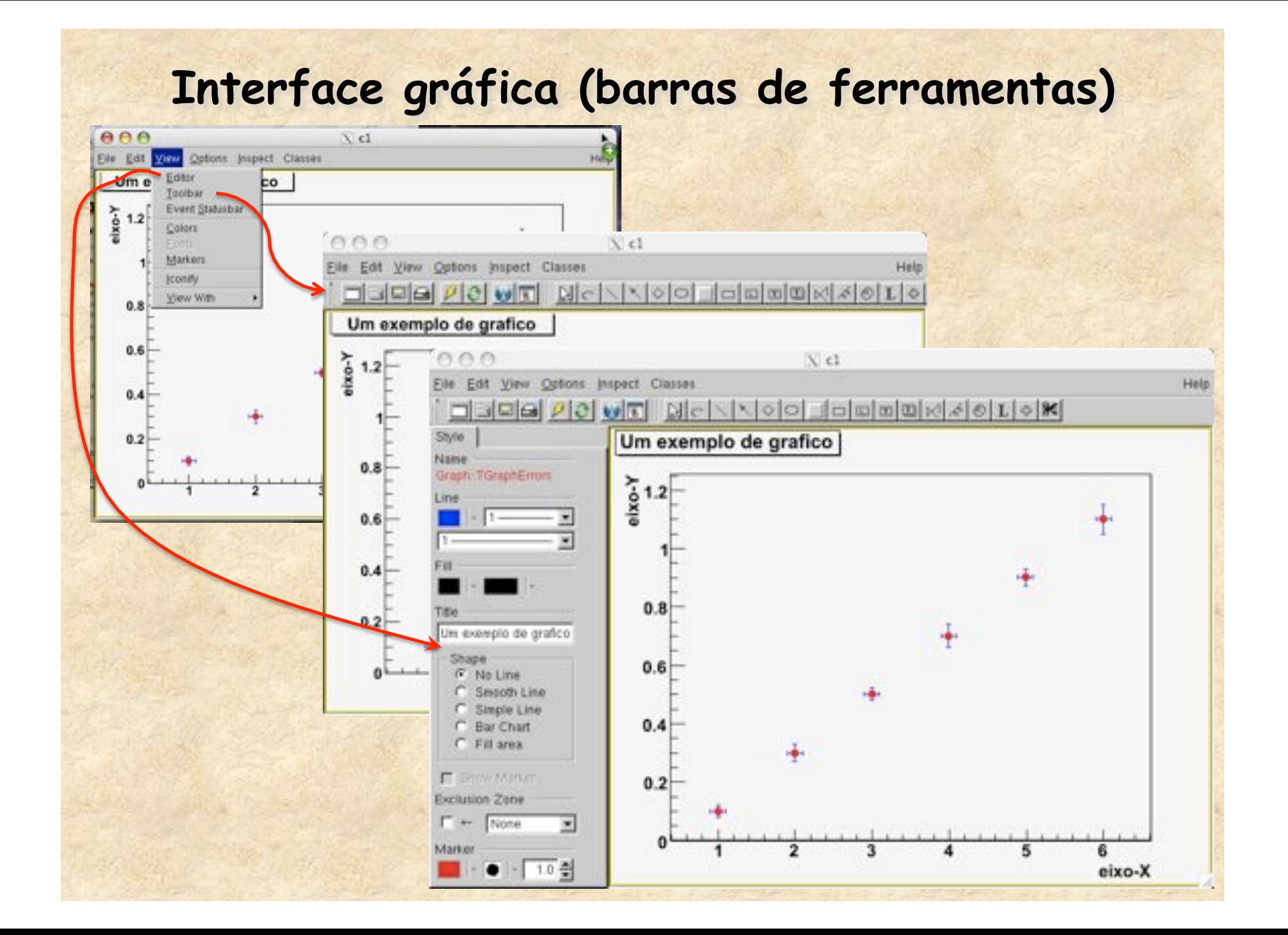

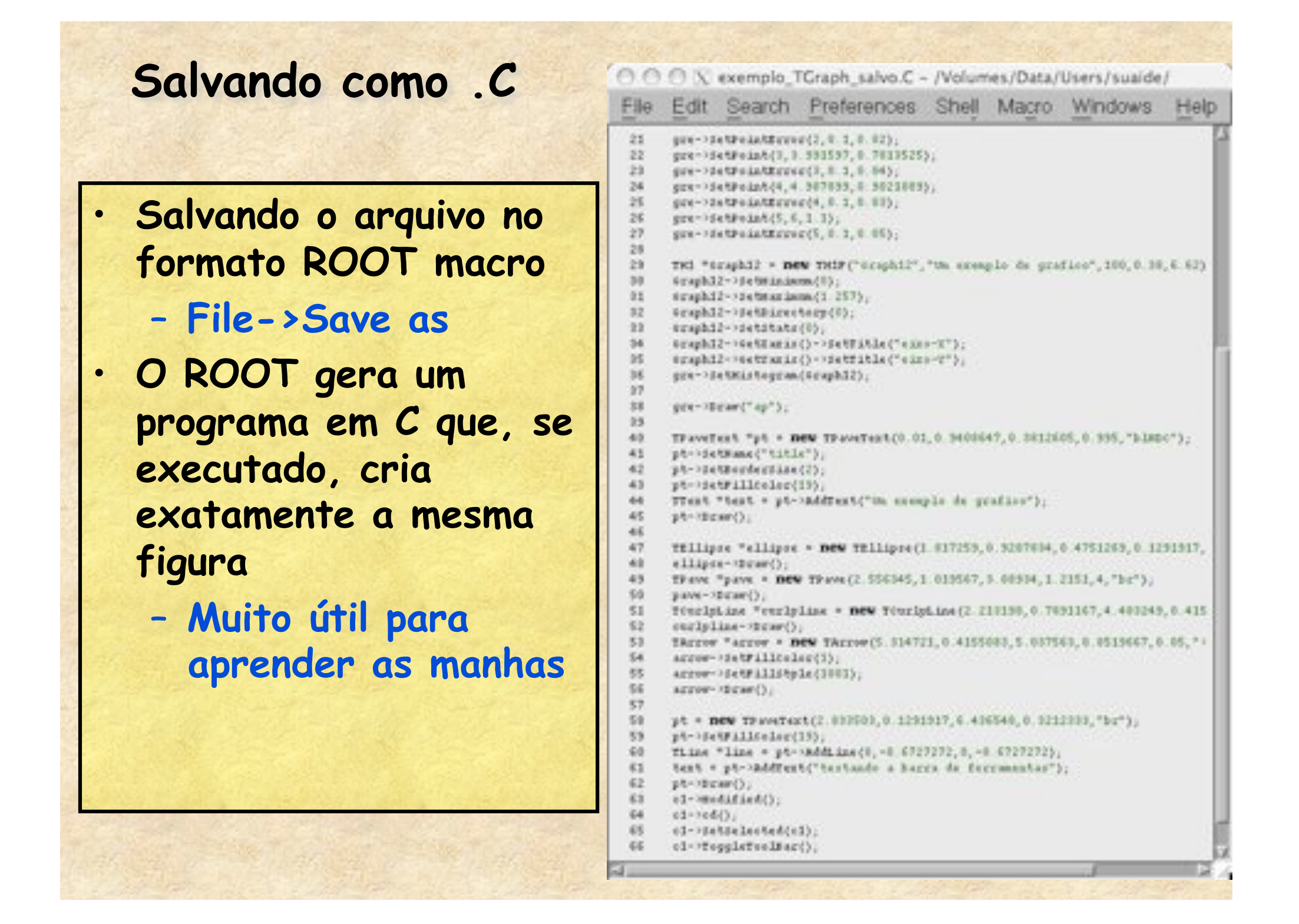

### **Como obter informações**

- **Vários tutoriais de ROOT em** 
	- **http://www.dfn.if.usp.br/~suaide/**
- **Referências e documentação do ROOT** 
	- **http://root.cern.ch**
		- **Página principal do root**
	- **http://root.cern.ch/root/Categories.html**
		- **Documentação sobre as classes do root**
	- **http://root.cern.ch/root/Tutorials.html**
		- **Tutoriais com exemplos simples, passo a passo**
	- **http://root.cern.ch/root/HowTo.html**
		- **Como resolver problemas comuns**